## MODFLOW with Flopy (2)

simulation with flopy

Harry Lee 1/22/2018

CEE 696 & Stanford CEE 268

# GW rap

https://youtu.be/cuJP4kdi6Og

By Prof. Roseanna Neupauer at CU-Boulder

Flopy Example 1

### Example 1

A horizontal confined aquifer (1000 x 1000 x 50 m) with constant head on the western and eastern boundaries (*hwest* = 10 m, *heast* = 0 m), no flow condition on northern and southern boundaries. Horizontal and vertical hydraulic conductivity are given by 10 m/d.

Please run the tutorial code below:

https://github.com/modflowpy/flopy/blob/master/ examples/Tutorials/Tutorial01/tutorial01.py

import flopy import numpy as np

# Assign name and create modflow model object modelname = 'ex1' mf = flopy.modflow.Modflow(modelname,exe\_name='mf2005')

modelname name of model. This will be used to name the MODFLOW input files (default: 'modflowtest') **exe** name the name of the executable to use (the default is 'mf2005')

## my\_first\_flopy\_scipt.py (2) - Discretization File (DIS)

```
# Model domain and grid definition
Lx, Ly = 1000., 1000. # aquifer length in x / yztop, zbot = 0., -50. # aquifer top/bottom elev.
nlay, nrow, ncol = 1, 10, 10 # # of layers/rows/cols
delr, delc = Lx/ncol, Ly/nrow # spacing along rows/cols
delv = (ztop - zbot) / nlay \# sapacing along depthbotm = npu.linspace(ztop, zbot, nlay + 1) # bot elev.
```
#### # Create the discretization object

```
dis = flopy.modflow.ModflowDis(mf, nlay, nrow,
ncol, delr=delr, delc=delc,top=ztop, botm=botm[1:])
```
- More input parameters, see below
- https://modflowpy.github.io/flopydoc/mfdis.html

### my\_first\_flopy\_scipt.py (3) - Basic Package (BAS)

```
# Variables for the BAS package
ibound = np.ones((nlay, nrow, ncol), dtype=np.int32)
ibound[:, :, 0] = -1 # constant head at the first col
ibound[:, :, -1] = -1 # constant head at the last col
strt = np.ones((nlay, nrow, ncol), dtype=np.float32)
\text{strt}[:, :, \theta] = 10.\text{strt}[\,:\,,\;\;:\,,\;\;-1\,]\;=\;0\,.bas = flopy.modflow.ModflowBas(mf, ibound=ibound,
strt=strt)
   IBOUND boundary variable. Constant head for IBOUND < 0,
            inactive for IBOUND = 0, active (determined by
            simulation) for IBOUND > 0.
      STRT initial (starting) head
```
https://modflowpy.github.io/flopydoc/mfbas.html

# my\_first\_flopy\_scipt.py (4) - Layer Property Flow (LPF) package

```
# Add LPF package to the MODFLOW model
lpf = flopy.modflow.ModflowLpf(mf, hk=10., vka=10.,
ipakcb=53)
```
HK hydraulic conductivity, can be an array

VKA vertical hydraulic conductivity, can be an array

ipakcb Fortran Unit Number for cell-by-cell budget data. See below for more information

https://modflowpy.github.io/flopydoc/mflpf.html https://water.usgs.gov/ogw/modflow/ MODFLOW-2005-Guide/index.html?lpf.htm

## my\_first\_flopy\_scipt.py (5) - Output Control (OC)

```
spd = {(0, 0): ['print head', 'print budget',
'save head', 'save budget']}
oc = flopy.modflow.ModflowOc(mf, stress_period_data=spd,
compact=True)
```

```
stress_period_data python dictionary for output control: which
             output is saved for the corresponding stress period
             and time step with zero-based indexing
   compact boolean indicating whether results will be saved in
             compact budget form. (default is True).
```
stress\_period\_data with (i,j) indicates the j+1-th time step in the i+1-th stress period. If None, heads are saved for the last time step of each stress period.

For example, stress\_period\_data =  $\{(0,1):$  ['save head']} would save the head for the second timestep in the first stress period. https://modflowpy.github.io/flopydoc/mfoc.html

## my\_first\_flopy\_scipt.py (6) - Preconditioned Conjugate-Gradient (PCG) Package

### # Add PCG package to the MODFLOW model pcg = flopy.modflow.ModflowPcg(mf)

Solver for  $Ax = b$ . We will get back to this later when we learn numpy and optimization techniques

# my\_first\_flopy\_scipt.py (7) - Generate MODFLOW Inputs

# Write the MODFLOW model input files mf.write\_input()

What do you see in your project directory? https://modflowpy.github.io/flopydoc/mf.html

# my\_first\_flopy\_scipt.py (8) - Run MODFLOW

#### # Run the MODFLOW model

success, buff = mf.run\_model() # success should be True

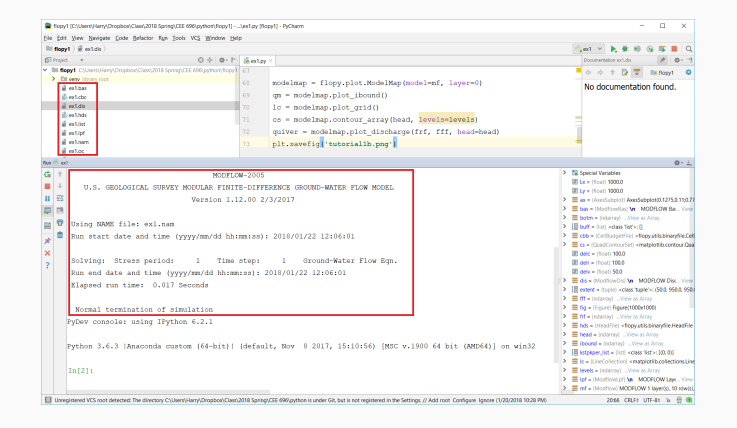

https://modflowpy.github.io/flopydoc/mf.html

import matplotlib.pyplot as plt import flopy.utils.binaryfile as bf

fig = plt.figure(figsize= $(10,10)$ ) # w,h tuple in inches  $ax = fig.addsubplot(1, 1, 1, aspect='equal')$ 

hds = bf.HeadFile(modelname+'.hds') # heads saved in hds times = hds.get times() # plz print times # get data at a specific simulation time (totim) head = hds.get data(totim=times $[-1]$ )

levels = np.linspace( $0, 10, 11$ ) # contour level for plot

Since we didn't specify the total simulation time for steady-state simulation, default 1.0 is used. You can print "times".

```
# budget saved in modelname.cbc
cbb = bf.CellBudgetFile(modelname+'.cbc')
```

```
#kstpkper list = cbb.get kstpkper()
```

```
frf = cbb.get_data(text='FLOW RIGHT FACE',
totim=times[-1])[0] # flow in cols
fff = cbb.get_data(text='FLOW FRONT FACE',
totim=times[-1])[0] # flow in rows
```
**get kstpkper()** Get a list of unique stress periods (kper) and time steps (kstp) in the file

## my\_first\_flopy\_scipt.py (11) - Post-processing

```
modelmap = flopy.plot.ModelMap(model=mf, layer=0)
qm = modelmap.plot_ibound() # plot ibound
lc = modelmap.plot_grid() # plot grid
cs = modelmap.contour_array(head, levels=levels) # head
quiver = modelmap.plot_discharge(frf, fff, head=head)
plt.show()
```
You can plot ibound, grid, head, and quiver separately.

```
https://modflowpy.github.io/flopydoc/map.html
```
## my\_first\_flopy\_scipt.py (12) - Results

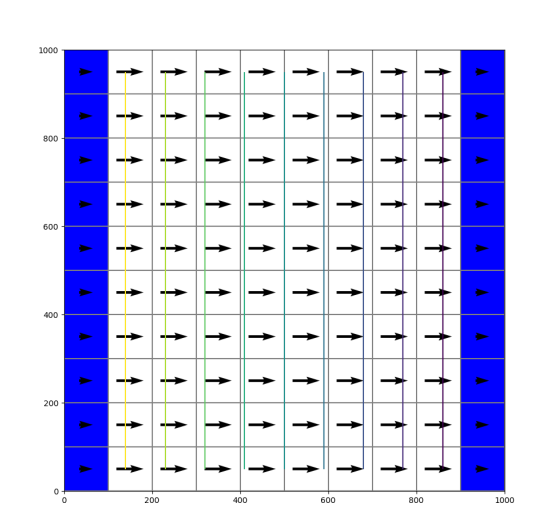

## my\_first\_flopy\_scipt.py (13) - IBOUND

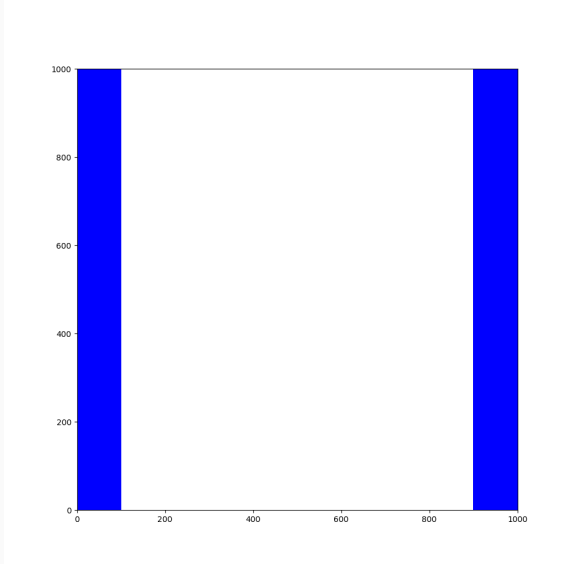

## my\_first\_flopy\_scipt.py (14) - Grid

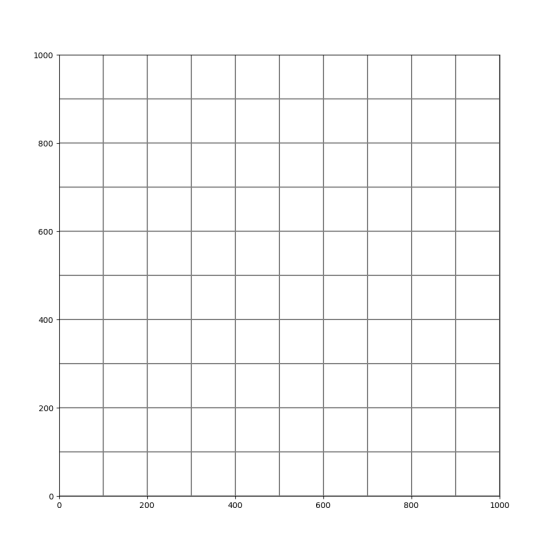

## my\_first\_flopy\_scipt.py (15) - Head

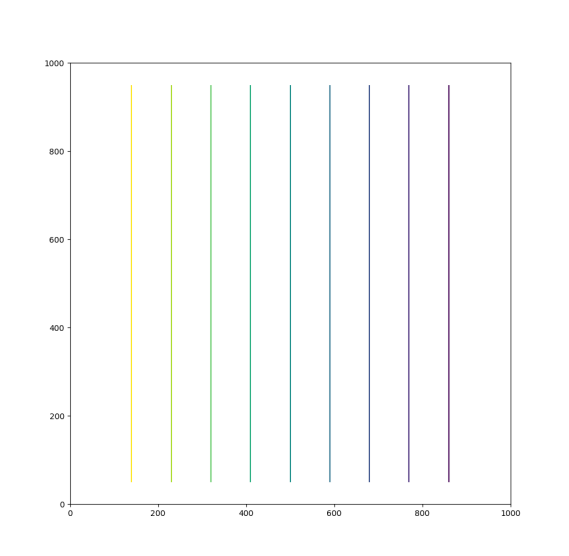

## my\_first\_flopy\_scipt.py (16) - Quiver

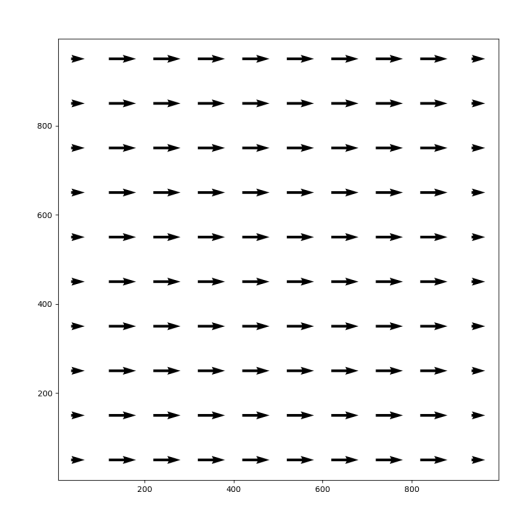